# Chapter 15: "What if" Thinking Helps: Advanced Spreadsheets for Planning

Fluency with Information Technology
Third Edition

by Lawrence Snyder

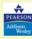

Copyright © 2008 Pearson Education, Inc. Publishing as Pearson Addison-Wesley

#### **Designing a Spreadsheet**

- When a spreadsheet is used repeatedly, it becomes a tool of planning, analysis, and decision-making
- Must be well designed and flexible to be effective

Copyright © 2008 Pearson Education, Inc. Publishing as Pearson Addison-Wesley

15-2

#### The Trip

- Driving trip to the Arctic Circle from Chicago
- Make a spreadsheet to figure out how long it will take and how much it will cost

Copyright © 2008 Pearson Education, Inc. Publishing as Pearson Addison-Wesley

15-3

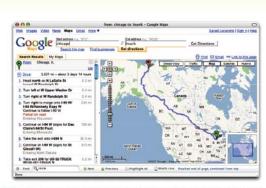

Figure 15.1 Google map directions for a trip from Chicago, Illinois (green pin) to inuvik, Northwest Territories (red pin).

Copyright  ${\mathbb C}$  2008 Pearson Education, Inc. Publishing as Pearson Addison-Wesley

15-4

## **Design Guidelines**

- Focus on Form
  - Make the form logical, the layout clean, and the entries clear and understandable
    - · Descriptive info should be on the top and left
    - · Summary info should be on the bottom and right
      - Use different fonts, colors, separate sheet for each table
- Explain Everything
  - It should be possible to know immediately what every cell means

#### **Initial Spreadsheet: Applying the Rules**

- Focus on Form:
  - title, authors, completion date, column headings, color, clean font, data aligned
- Explain Everything:
  - comments added to cells (*Insert > Comment*)

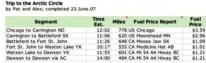

Figure 15.2 Initial spreadsheet for the Arctic Circle road trip.

Copyright  ${\mathbb C}$  2008 Pearson Education, Inc. Publishing as Pearson Addison-Wesley

#### **Conditional Formatting**

- Cell Value Is Specifications
  - Format > Conditional Formatting...
    - · Change formatting in response to certain conditions
  - Can specify one or more conditions
  - Can use formulas in the comparison
    - Example: bold data greater than average of range

Copyright © 2008 Pearson Education, Inc. Publishing as Pearson Addison-Wesley

15-

Trip to the Arctic Circle by Pat and Alex; completed 23.June.07

| Segment                         | Time<br>Est. | Miles | Fuel Price Report    | Fuel Price |
|---------------------------------|--------------|-------|----------------------|------------|
| Chicago to Carrington ND        | 12:02        | 778   | US Chicago           | \$3.59     |
| Carrington to Battleford SK     | 11:06        | 620   | US Moorehead MN      | \$2.96     |
| Battleford to Fort St. John     | 11:26        | 648   | CA Moose Jaw SK      | \$1.09     |
| Fort St. John to Waston Lake YK | 10:17        | 555   | CA Medicine Hat AB   | \$1.01     |
| Watson Lake to Dawson YK        | 11:55        | 601   | CA Mi 54 AK Hiway BC | \$1.21     |
| Dawson to Dawson via AC         | 14:00        | 484   | CA Mi 54 AK Hiway BC | \$1.21     |

Figure 15.3 The Arctic Circle road trip spreadsheet with conditional formatting for "long days."

Copyright © 2008 Pearson Education, Inc. Publishing as Pearson Addison-Wesley

. . . .

#### **Conditional Formatting (cont)**

- Formula Is Specifications
  - Allows comparison with cells other than the one being formatted

A2 cell: =IF(B2>AVERAGE(B\$2:B\$7), TRUE, FALSE)

| Time | Segment | Time | Est. | Miles | Fuel Price Report | Fuel Price Report | Fuel Price Report | Fuel Price Report | Fuel Price Report | Fuel Price Report | Fuel Price Report | Fuel Price Report | Fuel Price Report | Fuel Price Report | Fuel Price Report | Fuel Price Report | Fuel Price Report | Fuel Price Report | Fuel Price Report | Fuel Price Report | Fuel Price Report | Fuel Price Report | Fuel Price Report | Fuel Price Report | Fuel Price Report | Fuel Price Report | Fuel Price Report | Fuel Price Report | Fuel Price Report | Fuel Price Report | Fuel Price Report | Fuel Price Report | Fuel Price Report | Fuel Price Report | Fuel Price Report | Fuel Price Report | Fuel Price Report | Fuel Price Report | Fuel Price Report | Fuel Price Report | Fuel Price Report | Fuel Price Report | Fuel Price Report | Fuel Price Report | Fuel Price Report | Fuel Price Report | Fuel Price Report | Fuel Price Report | Fuel Price Report | Fuel Price Report | Fuel Price Report | Fuel Price Report | Fuel Price Report | Fuel Price Report | Fuel Price Report | Fuel Price Report | Fuel Price Report | Fuel Price Report | Fuel Price Report | Fuel Price Report | Fuel Price Report | Fuel Price Report | Fuel Price Report | Fuel Price Report | Fuel Price Report | Fuel Price Report | Fuel Price Report | Fuel Price Report | Fuel Price Report | Fuel Price Report | Fuel Price Report | Fuel Price Report | Fuel Price Report | Fuel Price Report | Fuel Price Report | Fuel Price Report | Fuel Price Report | Fuel Price Report | Fuel Price Report | Fuel Price Report | Fuel Price Report | Fuel Price Report | Fuel Price Report | Fuel Price Report | Fuel Price Report | Fuel Price Report | Fuel Price Report | Fuel Price Report | Fuel Price Report | Fuel Price Report | Fuel Price Report | Fuel Price Report | Fuel Price Report | Fuel Price Report | Fuel Price Report | Fuel Price Report | Fuel Price Report | Fuel Price Report | Fuel Price Report | Fuel Price Report | Fuel Price Report | Fuel Price Report | Fuel Price Report | Fuel Price Report | Fuel

Figure 15.4 Conditional formatting to highlight trip Segments, whose Time

Estimate is greater than average.

Copyright © 2008 Pearson Education, Inc. Publishing as Pearson Addison-Wesley

15-9

15-11

# **Conditional Formatting (cont)**

- Distinguish Between the U.S. and Canada
  - Italicize fuel cost if fuel price estimate is in Canadian dollars

E2 cell: =IF(Left(D2,2)="CA", TRUE, FALSE)

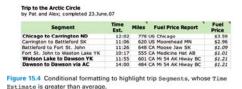

Copyright © 2008 Pearson Education, Inc. Publishing as Pearson Addison-Wesley

15-10

#### **Conditional Formulas**

- Computing with conditional factors
- Figuring the Amount Paid
  - Miles per gallon (22) vs. miles per liter (5.8)=IF(LEFT(D2,2)="US", E2\*C2/22, E2\*C2/5.8)

| Trip to the Arctic Circle<br>by Pat and Alex; completed 23.June.07 |       |                      |  |            |             |  |  |  |  |
|--------------------------------------------------------------------|-------|----------------------|--|------------|-------------|--|--|--|--|
| Segment                                                            | Miles | Fuel Price Report    |  | Fuel Price | Amount Paid |  |  |  |  |
| Chicago to Carrington ND                                           | 778   | US Chicago           |  | \$3.59     | \$126.96    |  |  |  |  |
| Carrington to Battleford SK                                        | 620   | US Moorehead MN      |  | \$2.96     | \$83.42     |  |  |  |  |
| Battleford to Fort St. John                                        | 648   | CA Moose Jaw SK      |  | \$1.09     | \$122.23    |  |  |  |  |
| Fort St. John to Waston Lake YK                                    | 555   | CA Medicine Hat AB   |  | \$1.01     | \$96.55     |  |  |  |  |
| Watson Lake to Dawson YK                                           | 601   | CA MI 54 AK HIWAY BO |  | \$1.21     | \$125.28    |  |  |  |  |
| Dawson to Dawson via AC                                            | 484   | CA MI 54 AK HIWAY BO |  | \$1.21     | \$100.89    |  |  |  |  |

Figure 15.5 Arctic Circle spreadsheet with Amount Paid column added. Notice that Time Estimate has been hidden, and that a comment noting the assumption of 22 mpg has been added to Amount Paid heading.

Copyright © 2008 Pearson Education, Inc. Publishing as Pearson Addison-Wesley

# **Conditional Formulas (cont)**

- Cost in One Currency
  - Canadian to US currency exchange rate (0.93)=IF(Left(D2,2)="CA", F2\*0.93, F2)

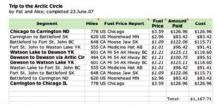

Figure 15.6 Arctic Circle spreadsheet completed to the point of producing an

Copyright  ${\mathbb C}$  2008 Pearson Education, Inc. Publishing as Pearson Addison-Wesley

#### Naming: Symbolic Reference

- Defining Names
  - Refer to cells symbolically by name rather than literally by explicit column/row position
  - A name is a word or phrase assigned to a cell or range of cells (no spaces)
    - · Name used wherever cell references are used
    - Minimizes errors when columns/rows added later
    - In Excel 2003
      - Insert > Name > Define
      - Insert > Name > Apply
    - In Excel 2007
      - Formulas tab > Define Name

Copyright © 2008 Pearson Education, Inc. Publishing as Pearson Addison-Wesley

15-

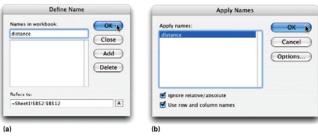

Figure 15.7 Name windows: (a) the Define Name window and (b) the Apply Names window.

Copyright © 2008 Pearson Education, Inc. Publishing as Pearson Addison-Wesley

#### Naming: Symbolic Reference (cont)

- Applying Names
  - =IF(LEFT(D2,2)="US", fuelPrice\*distance/22, fuelPrice\*distance/5.8)
  - Safer, easier to read and understand
- Make Assumptions Explicit
  - Assign instance-specific quantities that may change to cells, give them names, and use these names in the formulas
  - mpg, mpl, exchange rate, # of travelers
     =IF(LEFT(priceSrc,2)="US", fuelPrice\*distance/mpg, fuelPrice\*distance/mpl)

Copyright © 2008 Pearson Education, Inc. Publishing as Pearson Addison-Wesley

15-15

15-17

#### "What If" Analysis

- Spreadsheets recalculate everything whenever a number is changed
- Ideal for speculating on the consequences of change
  - Make a change and notice what happens to the "bottom line"

Copyright © 2008 Pearson Education, Inc. Publishing as Pearson Addison-Wesley

15-16

## "What If" Analysis (cont)

- Direct Experimentation
  - Potential risk of making permanent changes to data and formulas
- Scenarios
  - A named alternative to a spreadsheet based on different inputs
  - Aid to understanding changes in plans, like changes in gas mileage

#### **Scenarios**

- Tune-up Scenario
  - Excel 2003: Select mpg cell, Tools > Scenarios...
  - Excel 2007: Data tab > Data Tools > What-If Analysis

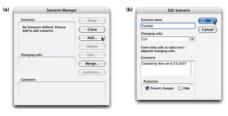

Figure 15.8 Dialog box sequence for adding a scenario to the Arctic Circle spreadsheet

Copyright  ${\mathbb C}$  2008 Pearson Education, Inc. Publishing as Pearson Addison-Wesley

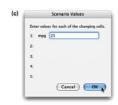

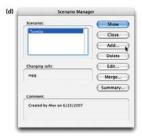

Figure 15.8 Dialog box sequence for adding a scenario to the Arctic Circle spreadsheet.

Copyright © 2008 Pearson Education, Inc. Publishing as Pearson Addison-Wesley

15-19

15-21

15-23

FuelCost \$1,167.71 \$1,027.59

Notes: Current Values column represents values of changing cells at time Scenario Summary Report was created. Changing cells for each scenario are nigniignited in gray.

Figure 15.9 The Scenario Summary sheet showing the result of the TuneUp scenario.

Copyright © 2008 Pearson Education, Inc. Publishing as Pearson Addison-Wesley

. . . .

# Scenarios (cont)

- Traveling Companions Scenario
  - Adding buddies in the car will drop the mpg but also the cost per person

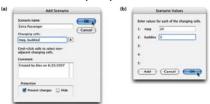

Figure 15.10 The Extra Passenger scenarios and their effect on ppFue1.

Copyright  $\ensuremath{\mathbb{O}}$  2008 Pearson Education, Inc. Publishing as Pearson Addison-Wesle

Figure 15.10 The Extra Passenger scenarios and their effect on ppFuel.

Copyright © 2008 Pearson Education, Inc. Publishing as Pearson Addison-Wesley

15-22

# **Analyzing a Model**

- · Formulating a Model
  - Account for all foreseeable costs
- The Model
  - Table summarizing the per person expenses
- Reusing Scenarios
  - Rerun scenarios to see how the total cost changes as the number of travelers increases

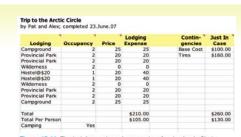

Figure 15.11 The lodging and contingency data for the Arctic Circle road trip.

Trip to the Arctic Circle by Pat and Alex; completed 23.June.07 Costs Amount Per Fuel 253.85 Ledging \$105.00 Contingency \$130.00 Total \$818.85

| Scenario Summary |                 |                  |                   |  |  |  |  |  |  |
|------------------|-----------------|------------------|-------------------|--|--|--|--|--|--|
|                  | Current Values: | I Extra Traveler | 2 Extra Travelers |  |  |  |  |  |  |
| Changing Cells:  |                 |                  |                   |  |  |  |  |  |  |
| mpg              | 22              | - 21             | 2.0               |  |  |  |  |  |  |
| buddies          | 2               | 3                | 24                |  |  |  |  |  |  |
| Result Cells:    | 18000000        |                  | Sente W. P.       |  |  |  |  |  |  |
| estTotal         | \$818.86        | \$599.44         | \$491.12          |  |  |  |  |  |  |

#### **Analyzing a Model**

- A Change in Plans
  - Stay in Hostels vs. camping

| Scenario Summary   |          |                    |                     |                      |                   |  |  |  |  |
|--------------------|----------|--------------------|---------------------|----------------------|-------------------|--|--|--|--|
| 0                  |          | Current<br>Values: | 1 Extra<br>Traveler | 2 Extra<br>Travelers | Hostel<br>Upgrade |  |  |  |  |
| Changing Cel       | ls:      |                    |                     | 0.00                 |                   |  |  |  |  |
|                    | mpg      | 22                 | 21                  | 20                   | 20                |  |  |  |  |
|                    | buddies  | 2                  | 3                   | 4                    | 4                 |  |  |  |  |
|                    | \$3\$2   | 25                 | 25                  | 25                   | 18                |  |  |  |  |
|                    | \$3\$3   | 20                 | 20                  | 20                   | 18                |  |  |  |  |
|                    | \$3\$4   | 20                 | 20                  | 20                   | 18                |  |  |  |  |
|                    | \$3\$5   | 0                  | 0                   | 0                    | 18                |  |  |  |  |
|                    | \$3\$6   | 20                 | 20                  | 20                   | 18                |  |  |  |  |
|                    | \$3\$7   | 20                 | 20                  | 20                   | 18                |  |  |  |  |
|                    | \$3\$8   | 0                  | 0                   | 0                    | 18                |  |  |  |  |
|                    | \$3\$9   | 20                 | 20                  | 20                   | 18                |  |  |  |  |
|                    | \$3\$10  | 20                 | 20                  | 20                   | 18                |  |  |  |  |
|                    | \$3\$11  | 25                 | 25                  | 25                   | 18                |  |  |  |  |
|                    | camping  | Yes                | Yes                 | Yes                  | No                |  |  |  |  |
| Result Cells:      | C        |                    |                     |                      |                   |  |  |  |  |
| Well-Tolker bender | estTotal | \$818.86           | \$577.77            | \$458.62             | \$566.12          |  |  |  |  |

Figure 15.12 Scenario Summary table for the Arctic Circle road trip

Copyright © 2008 Pearson Education, Inc. Publishing as Pearson Addison-Wesley

15-25

#### **Analyzing Data Using Filtering**

- Travel Log spreadsheet
  - Can use a filter to access subsets of information (selecting only certain rows from a list) to create a customized version of a spreadsheet
- Auto Filtering Technique
  - Data > Filter > AutoFilter
  - Options for filtering the list based on data in each column
  - Turn off AutoFilter by selecting it again (toggle)

Copyright © 2008 Pearson Education, Inc. Publishing as Pearson Addison-Wesley

15 20

#### Road To Arctic Circle and Back: Stops

| When         | Seg.<br>No | Where            | Reason        | Buy       |   | Amt   | MI  | Remark        |
|--------------|------------|------------------|---------------|-----------|---|-------|-----|---------------|
| 8/4/07 5:45  | - 1        | All's house IL   | Last pick-up  | 10000     |   | 0.00  |     | We're Off!    |
| 8/4/07 6:40  | 1          | Toll Booth IL    | Alex Fumbles  | All tolls | × | 2.85  |     |               |
| 8/4/07 8:05  | 1          | DriveThru Joe IL | Espresso      |           |   |       |     | Only driver   |
| 8/4/07 9:00  | 1          | Beloit WI        | Gas & Go      | Gas       | A | 34.50 | 241 |               |
| 8/4/07 9:55  | 1          | Madison W1       | Snacks        |           |   |       |     |               |
| 8/4/07 12:05 | 1          | St. Paul MN      | Gas & Go, Eat | Gas       | P | 28.95 | 191 | Subway        |
| 8/4/07 14:45 | 1          | St. Cloud MN     | Stretch/Photo |           |   |       |     | Pretty Here   |
| 8/4/07 15:30 | 1          | Sauk Center MN   | Snacks        |           |   |       |     |               |
| 8/4/07 16:55 | 1          | Fergus Falls MN  | Gas & Go      | Gas       | P | 29.22 | 205 |               |
| 8/4/07 19:45 | 1          | Fargo ND         | Photo in ND   |           |   |       |     | Pat's First   |
| 8/4/07 20:25 | 1          | Valley City ND   | Supper        |           |   |       |     | Junk Food     |
| 8/4/07 22:00 | 1          | Carrington ND    | Stay Night    | Camp      | C | 21.45 |     | Great Start   |
| 8/5/07 7:25  | 2          | Carrington ND    | Gas           | Gas       | A | 37.42 | 252 |               |
| 8/5/07 7:55  | 2          | Sykeston ND      | Photo         |           |   |       |     | Its flat      |
| 8/5/07 10:05 | 2          | Minot ND         | Gas & Go,Snx  | Gas       | × | 19.64 | 135 | Ice Cream     |
| 8/5/07 11:50 | 2          | Portal ND        | Photo in CA   |           |   |       |     | All, Pat, 1st |
| 8/5/07 12:25 | 2          | Estevan SK       | Lunch         |           |   |       |     |               |
| 8/5/07 13:55 | 2          | Weyburn SK       | Gas & Go, Eat | Gas       | A | 33.82 | 151 |               |
| 8/5/07 15:45 | 2          | Moose Jaw SK     | Snacks        |           |   |       |     | 1 Scream!     |

Figure 15.13 Start of the Travel Log of the Arctic Circle road trip. Seg. No corresponds to a segment of the original plan (Sheet 1), 5 refers to who paid a shared expense, M1 is distance traveled since last fuel.

Copyright © 2008 Pearson Education, Inc. Publishing as Pearson Addison-Wesley

15-27

15-29

# **Advanced Filtering Technique**

- More refined analysis with precise filtering criteria
- Advanced Filtering Setup
  - Add a new column with the same heading as the column containing the date to be filtered
  - Enter a criterion to indicate that values in the other column by he same name should be filtered with that criterion

Copyright © 2008 Pearson Education, Inc. Publishing as Pearson Addison-Wesley

15-28

## **Advanced Filtering Technique (cont)**

- Executing an Advanced Filter
  - Select a cell in the column to be filtered
  - Data > Filtering > Advanced Search...
    - · List range: dimension of the list to be filtered
    - Criteria range: range covering the heading and the criterion of setup column
    - Copy to: specifies a new place on the spreadsheet to place the filtered result (optional)
  - Restore original table: Data > Filtering > Show All

# **Advanced Filtering Technique (cont)**

- Filtering on Multiple Criteria
  - Define multiple setup columns with criteria
  - Criteria range in Advanced Filter window is enlarged to cover all criteria in the setup columns

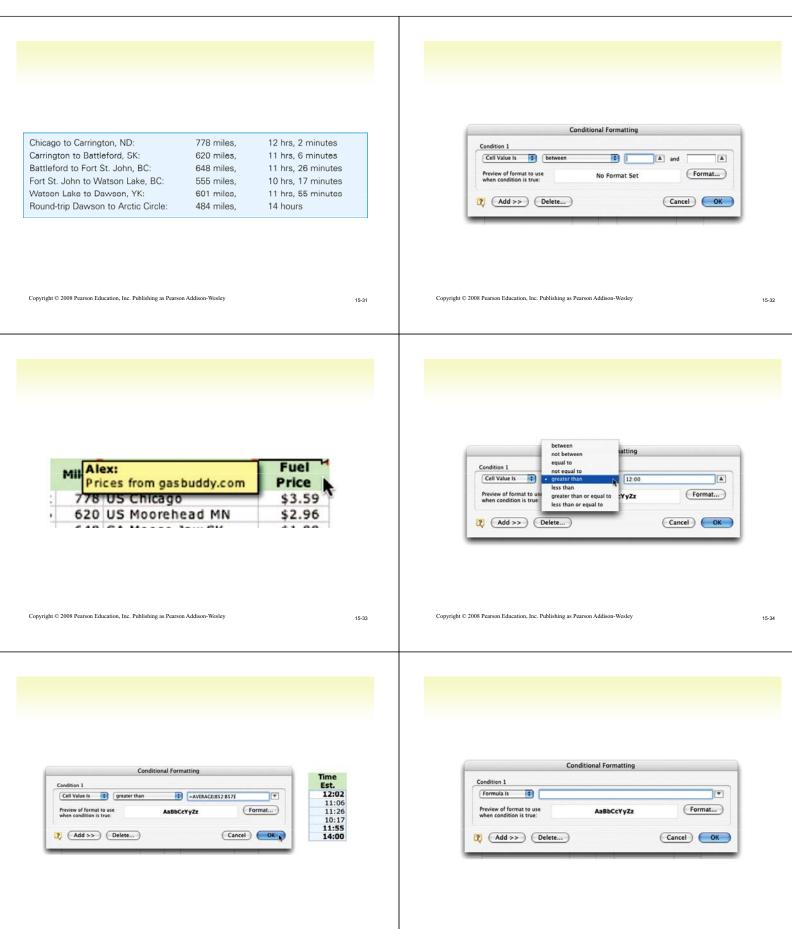

15-35

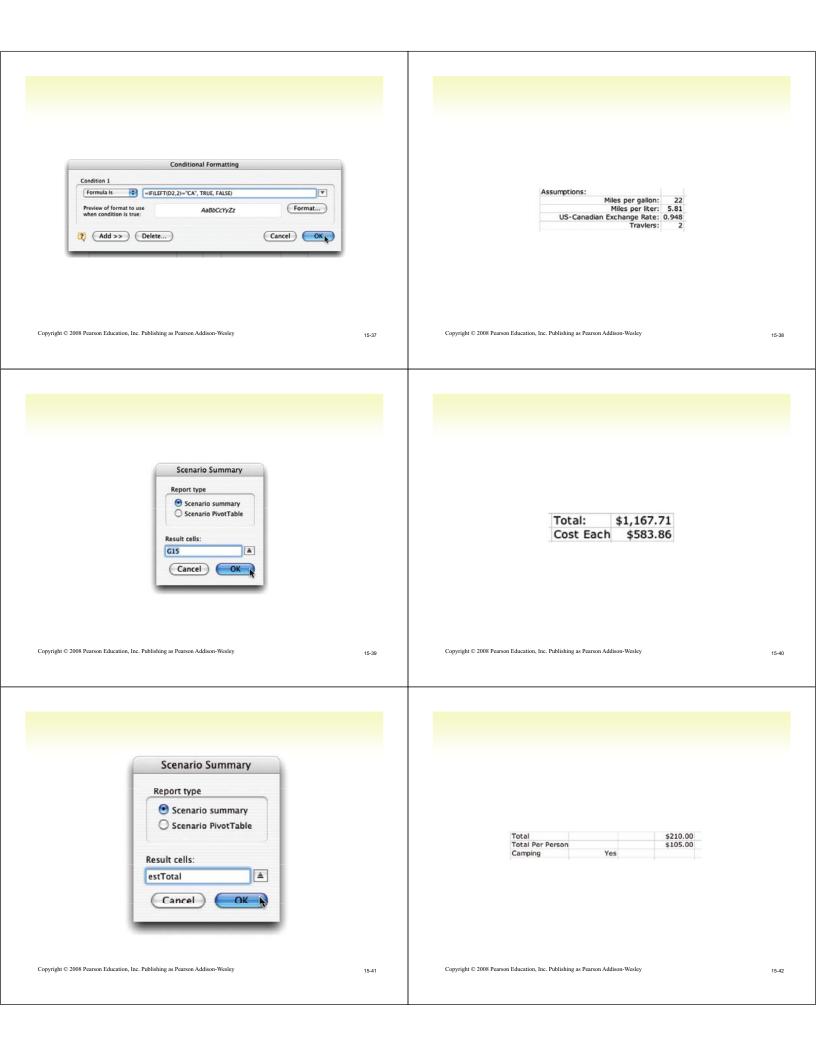

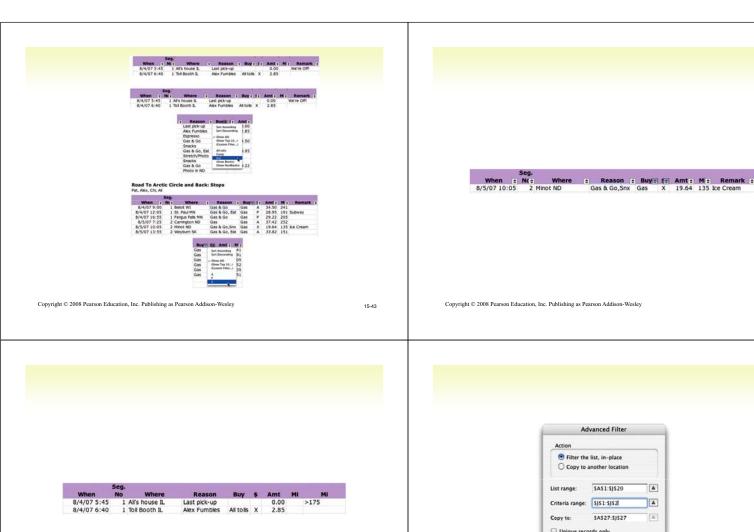

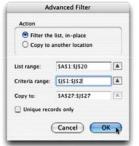

Copyright © 2008 Pearson Education, Inc. Publishing as Pearson Addison-Wesley

15-45

15-47

Copyright  ${\mathbb G}$  2008 Pearson Education, Inc. Publishing as Pearson Addison-Wesley

Gas & Go Gas Gas & Go, Eat Gas Gas & Go Gas Gas Gas Gas 34.50 241 28.95 191 29.22 205 37.42 252 8/4/07 9:00 8/4/07 12:05 8/4/07 16:55 8/5/07 7:25 1 Beloit WI 1 St. Paul MN 1 Fergus Falls MN 2 Carrington ND

Last pick-up

15-46

|              | Seg. |                 |               |     |    |       |     |    |    |
|--------------|------|-----------------|---------------|-----|----|-------|-----|----|----|
| When         | No   | Where           | Reason        | Buy | \$ | Amt   | Mi  | Mi | Mi |
| 8/4/07 12:05 | 1    | St. Paul MN     | Gas & Go, Eat | Gas | P  | 28.95 | 191 |    |    |
| 8/4/07 16:55 | 1    | Fergus Falls MN | Gas & Go      | Gas | P  | 29.22 | 205 |    |    |

Copyright  ${\mathbb C}$  2008 Pearson Education, Inc. Publishing as Pearson Addison-Wesley

15-4